## **Topic #7**

## **How can I link to detailed Census, Youth Health Survey, and Community Health Assessment reports using Smart Layers**

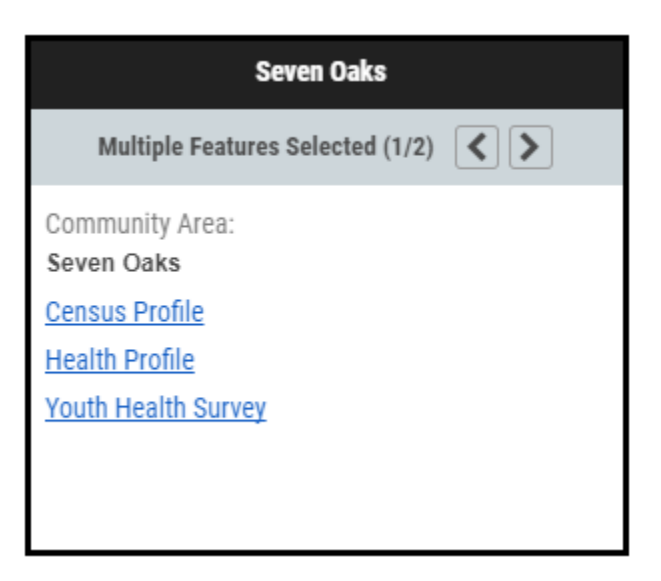

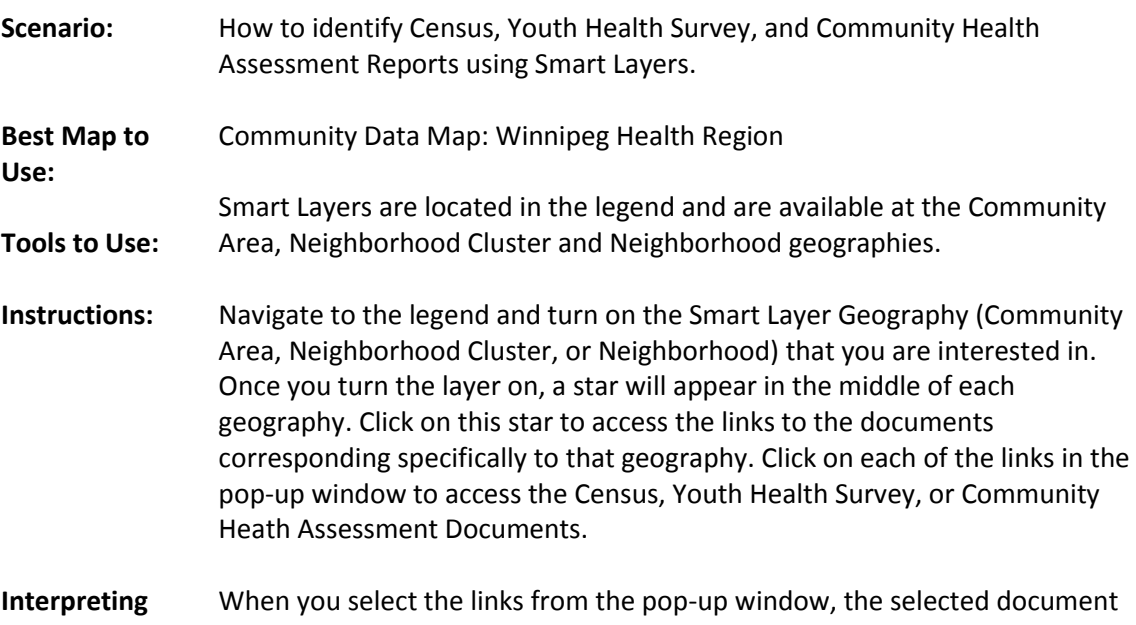

**the Results:** will open in a new web-browser and your map will remain open. **Additional Comments:** Not all of these documents are available at each geography. The following outlines what documents are available at which geography. **Community Area:**

- Census Profile
- Health Profile
- Youth Health Survey
- **Neighborhood Cluster:**
	- Census Profile

**Neighborhood:**

Census Profile

Video Tutorial: #5: Identifying features and linking to external documents through Smart **Layers**